[wlan](https://zhiliao.h3c.com/questions/catesDis/163)接入 **[张乾](https://zhiliao.h3c.com/User/other/83873)** 2021-10-11 发表

## 组网及说明

本案例实现WX系列AC开局配置。包括登录设备Web、license激活、AP二层注册以及配置无线加密, 同时使用WX系列AC旁挂部署,由核心交换机作为Dhcp服务器,给下联的AP和无线客户端分配192.16 8.1.0/24的地址。 当AP的管理地址与AC的LAN口地址在同一个网段时,我们称之为二层注册。

需要使用网线将PC和其中一个LAN口互联, PC配置同网段地址后, 使用设备默认地址登录设备管理页 面。

组网图:

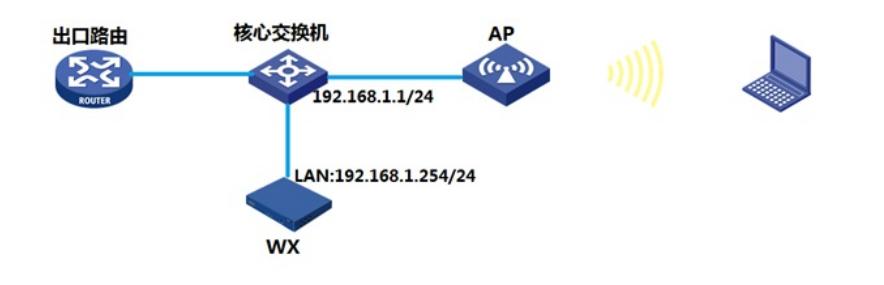

## 配置步骤

## **1.1 登录设备**

#设备默认的管理地址为192.168.0.100/24。需要手动给电脑配置地址,将电脑直连设备LAN口。方法 参考如下:将电脑设置为192.168.0.2/24地址后连接设备LAN口登录设备。IP地址配置方法:点击右下 角电脑图标 >选择"打开网络和共享中心"。

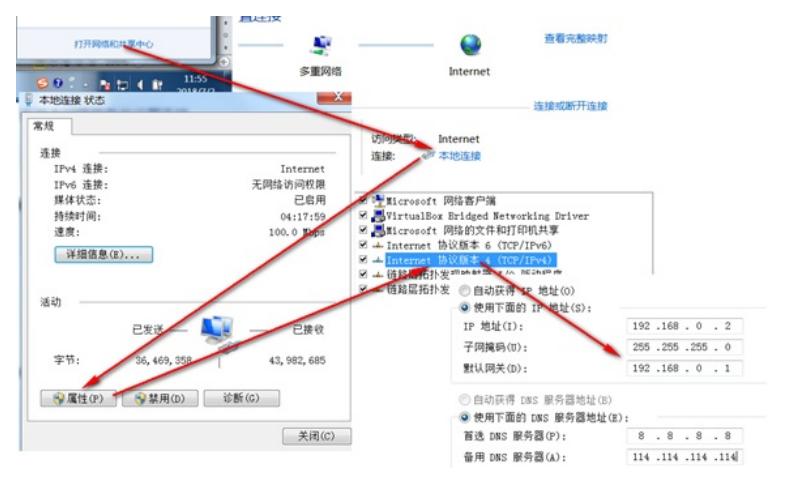

#打开浏览器后登录设备,输入:"https://192.168.0.100"设备默认的登录用户名和密码都是"admin"。

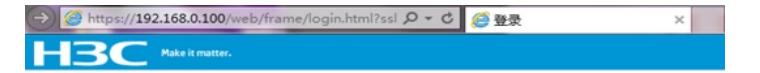

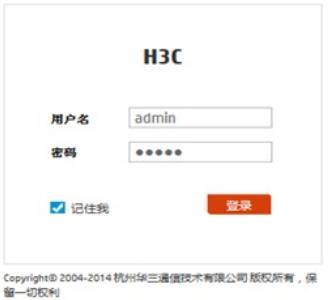

#首次登入会出现如下提示,要求输入国家码。需要配置国家码为CN,如选择其他区域可能会造成部 分功能无法使用。

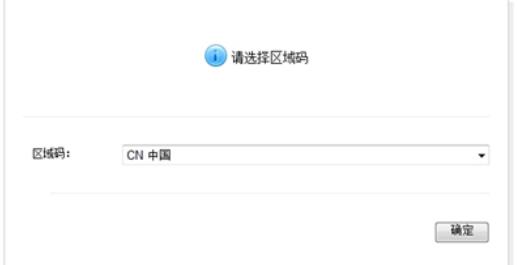

## **1.2 License首次激活**

#在"系统">"系统">"license管理">"获取DID"中下载设备信息文件

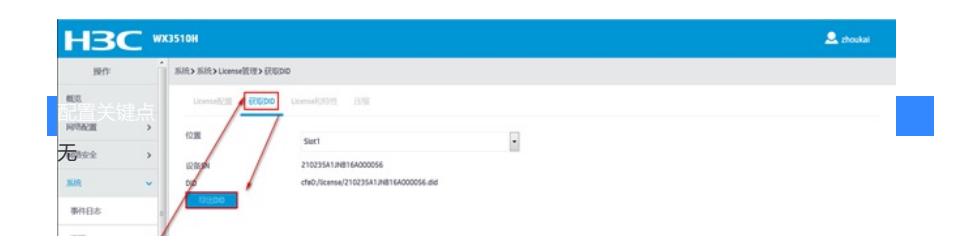